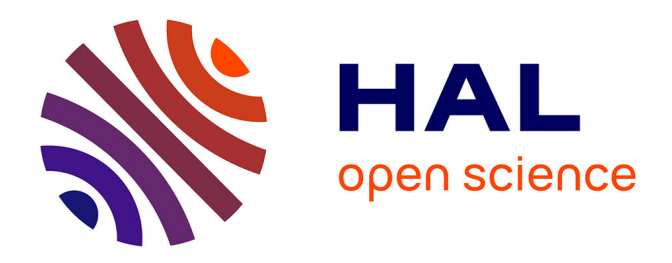

# **Création d'une ontologie en OWL avec Protégé 4/5**

Jean Charlet, Audrey Baneyx, Xavier Aimé, Jacques Hilbey

#### **To cite this version:**

Jean Charlet, Audrey Baneyx, Xavier Aimé, Jacques Hilbey. Création d'une ontologie en OWL avec Protégé 4/5. Master. France. 2023, pp.131. hal-04049141

# **HAL Id: hal-04049141 <https://hal.science/hal-04049141>**

Submitted on 28 Mar 2023

**HAL** is a multi-disciplinary open access archive for the deposit and dissemination of scientific research documents, whether they are published or not. The documents may come from teaching and research institutions in France or abroad, or from public or private research centers.

L'archive ouverte pluridisciplinaire **HAL**, est destinée au dépôt et à la diffusion de documents scientifiques de niveau recherche, publiés ou non, émanant des établissements d'enseignement et de recherche français ou étrangers, des laboratoires publics ou privés.

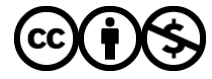

[Distributed under a Creative Commons Attribution - NonCommercial 4.0 International License](http://creativecommons.org/licenses/by-nc/4.0/)

#### **Création d'une ontologie en OWL avec Protégé 4/5**  $Iean Charlet<sup>1,2</sup>$ Audrey Baneyx<sup>3</sup>, Xavier Aimé<sup>2</sup>, Jacques Hilbey<sup>2</sup> *1AP-HP 2Inserm U1142 – LIMICS 3Sciences Po Révision : 28/03/2023 Jean.Charlet@upmc.fr Réalisé d'après le document :* « A Practical Guide To Building OWL Ontologies Using Protégé 4 and CO-ODE Tools », disponible à l'adresse suivante : http **Objectifs** A la fin de ce TP, vous serez en mesure de : – vous servir d'un **éditeur** d'ontologies – créer une ontologie de domaine • créer des **concepts** • créer des **relations** • créer des **restrictions** – utiliser un **raisonneur** Plan • Quelques connaissances sur OWL • Création d'un canevas d'ontologie • La hiérarchie des classes et sous-classes – La disjonction • Les relations – Les différentes caractéristiques – Le domaine et la portée • Les restrictions – Les restrictions existentielles – Les restrictions universelles • Les classifieurs 4 Les 3 versions d'OWL 1.0 • OWL-Lite (SHIF) – Simple hiérarchie de concepts et peu de contraintes – Organisation hiérarchique de thésauri • **OWL-DL** (SHOIN) – Fondé sur les logiques de description – Implémente un fragment de la logique du premier ordre – Vérifie la hiérarchie des concepts et détecte les inconsistances • OWL-Full – Langage le plus expressif  $-$  A utiliser dans des situations où l'expressivité est plus importante que la complétude et la décidabilité → pas de raisonnement automatique

# Les 3 *profils* d'OWL 2.0 DL (1/2)

3 profils restreignant l'expressivité de OWL-DL et fondés sur des critères de décidabilité.

Fondé sur la LD SROIQ, and is geared towards enabling ontologies with a high degree of expressivity in the language:

- OWL2-EL fondé sur EL++, which is geared towards scalable reasoning in the TBox (i.e., polymonial-time reasoning for most inference tasks such as classification)
- OWL2-QL fondé sur DL-Lite, which is geared towards scalable query answering in the ABox (when dealing with lots of instance data and a relatively simple TBox)
- OWL2-RL fondé sur Description Logic Programs (DLP), which has an expressivity that subsets that of OWL2 DL (the fragment that can be handled using a description logic)

Nota: OWL1 Lite et OWL1 DL n'ont plus de raison d'exister en tant que tels puisque remplacés par les profils. OWL / full existe toujours

# Quels sont les composants d'OWL? (1/2)

#### • *Les instances de classes (individuals)*

- Objets du domaine que nous souhaitons modéliser
	- Ex : Pierre, Thierry, Marie, Italie, USA...

#### • *Les propriétés ou relations (properties)*

- Relations binaires entre des instances de classes
	- Ex : [Marie] (hasChild)[Pierre]
	- Caractéristiques :
		- Inverses : hasOwner/isOwnedBy
		- Fonctionnelle : une seule valeur
		- Transitive
		- Symétrique
	- « *ObjectProperties* » dans Protégé
- Relations binaires entre des instances et des objets XML
	- Ex : [Marie] (hasAge)[integer:25]

# Les 3 *profils* d'OWL 2.0 DL (2/2)

https://www.w3.org/TR/2009/REC-owl2-profiles-20091027/#OWL\_2\_EL https://www.w3.org/TR/2009/REC-owl2-primer-20091027/#OWL\_2\_EL

https://www.w3.org/TR/2009/REC-owl2-profiles-20091027/#OWL\_2\_QL https://www.w3.org/TR/2009/REC-owl2-primer-20091027/#OWL\_2\_QL

https://www.w3.org/TR/2009/REC-owl2-profiles-20091027/#OWL\_2\_RL https://www.w3.org/TR/2009/REC-owl2-primer-20091027/#OWL\_2\_RL

# Quels sont les composants d'OWL? (2/2)

- Les concepts ou classes
	- Ce sont des ensembles d'instances
		- Ex : le concept Pays est constitué de la France, l'Italie, les USA...
	- Les classes sont construites à partir de descriptions qui contraignent les conditions d'appartenance d'une instance à une classe ou d'une sous-classe à une classe
		- -> Sujet du tutoriel

5

6

# Création d'une nouvelle ontologie avec Protégé 4 (1/3) Avant de commencer... · Protégé 5 : éditeur d'ontologies gratuit et "open source" qui permet de structurer une base de connaissances 1. Démarrer Protégé 4 *http://protege.stanford.edu/* 2. Dans le menu « File », choisissez « New… » • Téléchargement du logiciel *"Download now"* untitled-ontology-542 (http • Propose automatiquement la version pour l'ordinateur connecté Edit View Reasoner Tool ← D untitled-ontology-542 *"Download for …"* Active Ontology Entities Class • Installation 9 10 Création d'une nouvelle ontologie avec Protégé 4 (2/3) Création d'une nouvelle ontologie avec Protégé 4 (3/3) • Dans le champ « *Ontology IRI* », changez l'adresse IRI par *ce que vous voulez* (ou ne changez rien) • **Pensez à sauver votre ontologie** Dans le menu « File » : AFRICAN CO • Choisissez « Save as… » • Nommer votre fichier « MyPizza.owl »11 12

<u>09</u>

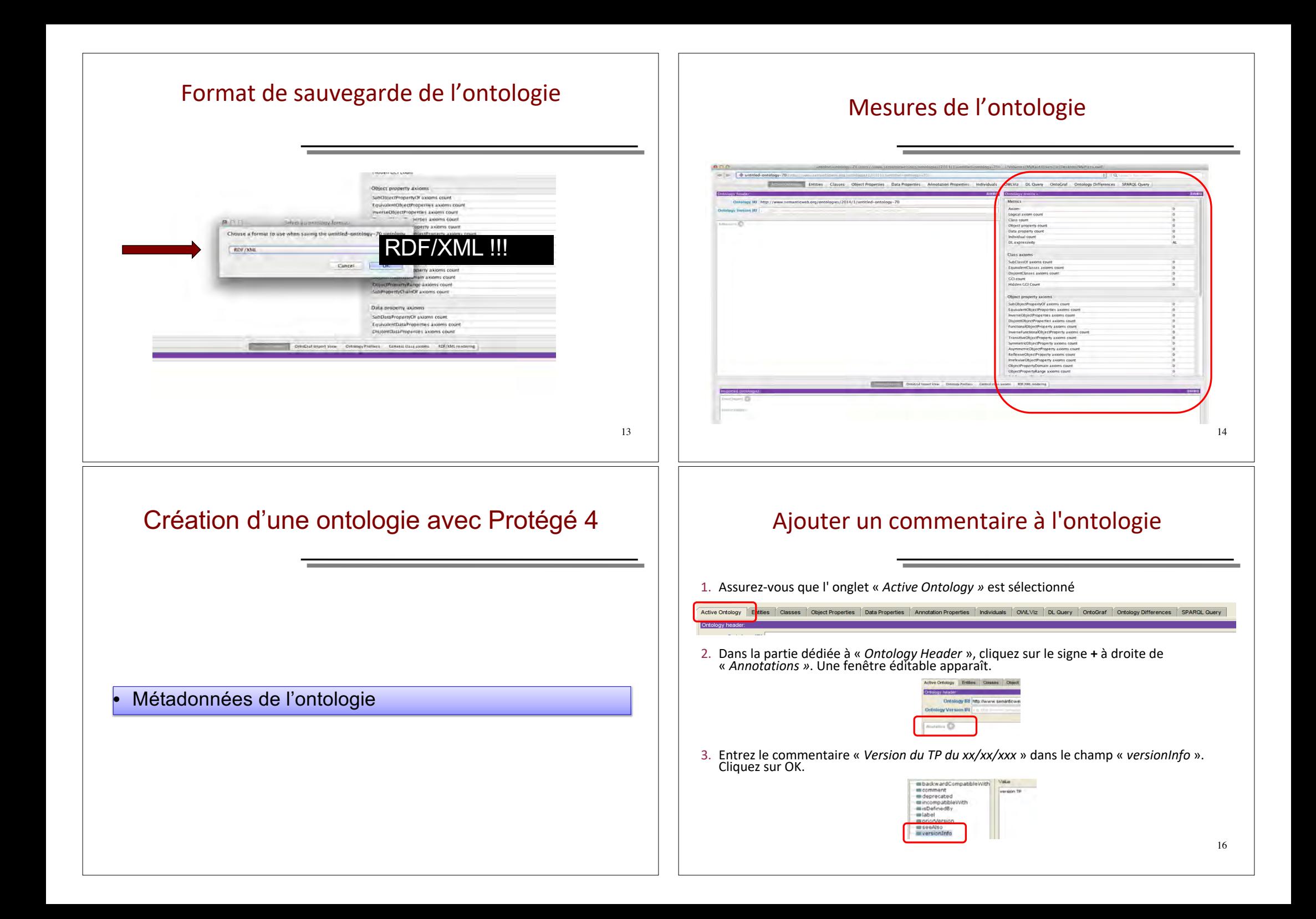

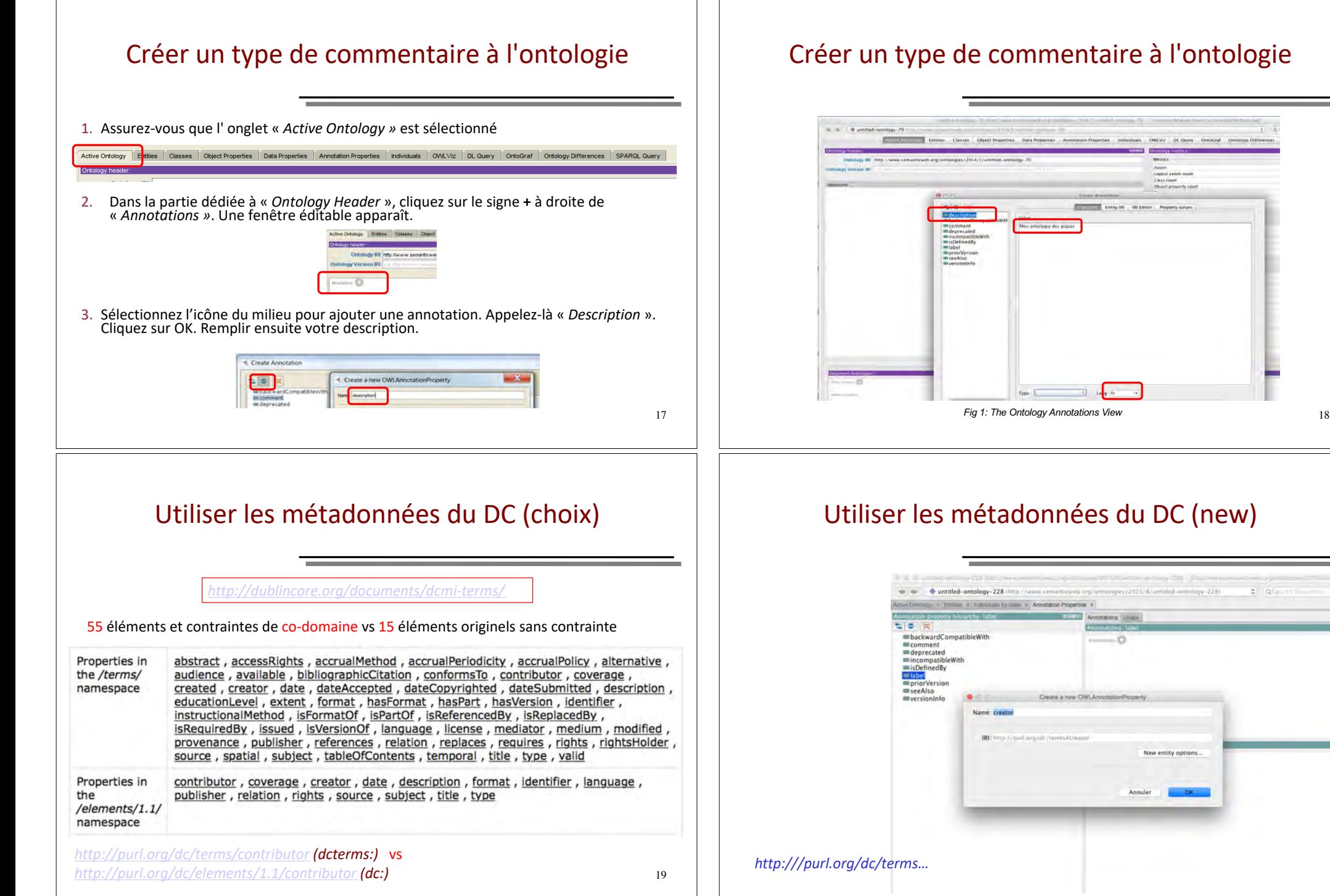

 $t$  ia

Property values

or cost Little

intitled-ontology-228)

 $OK$ 

 $\pm$  1 apr

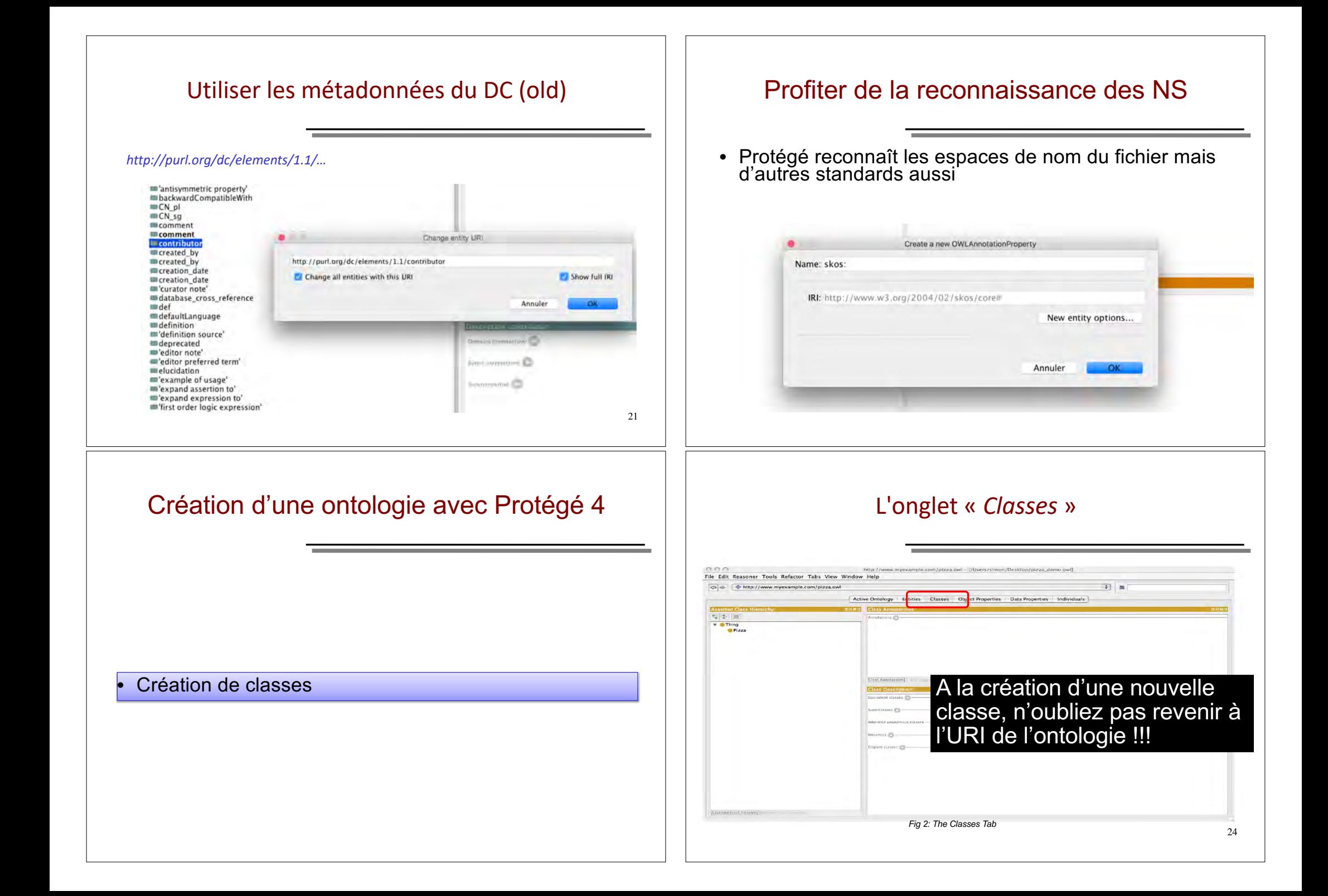

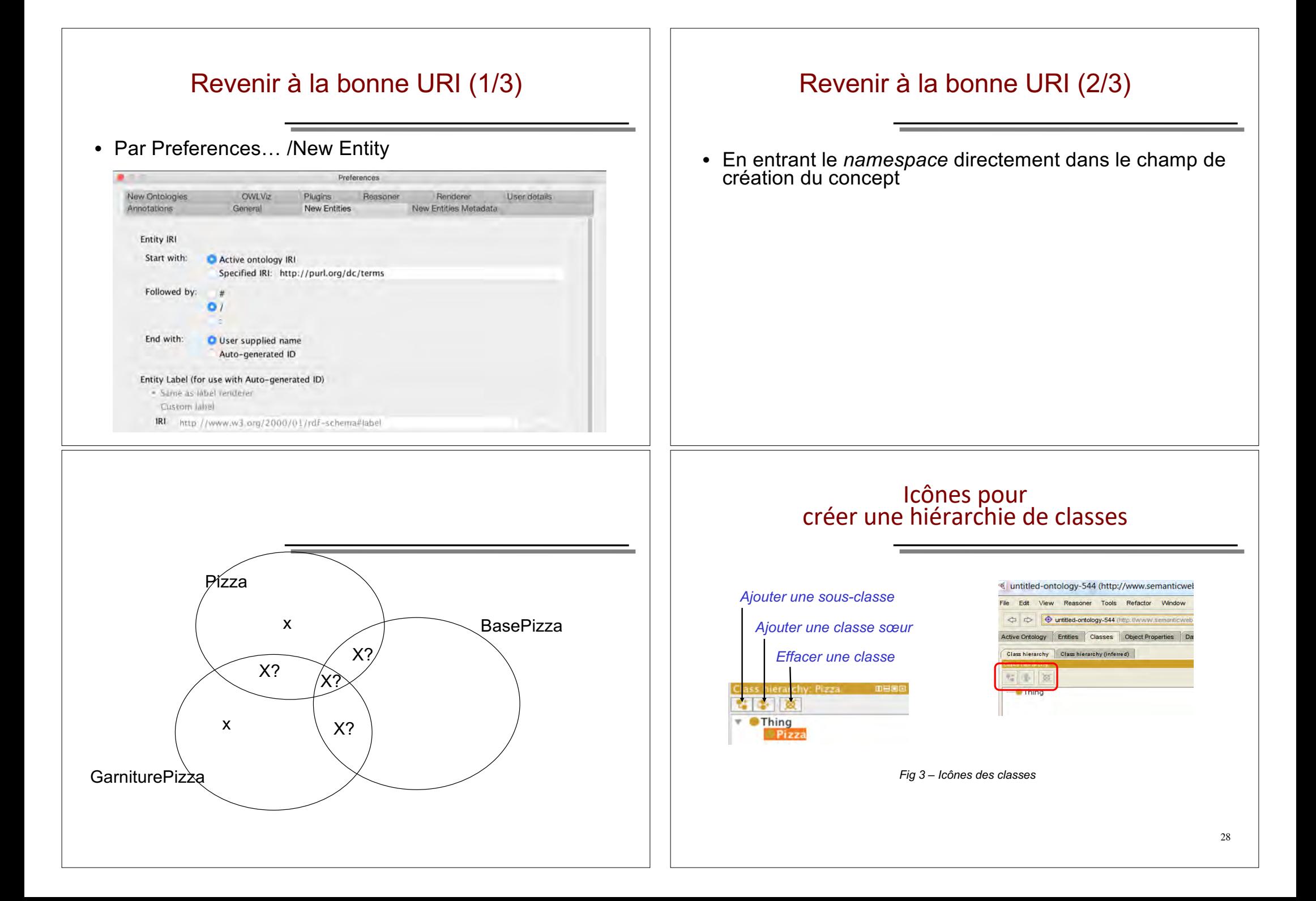

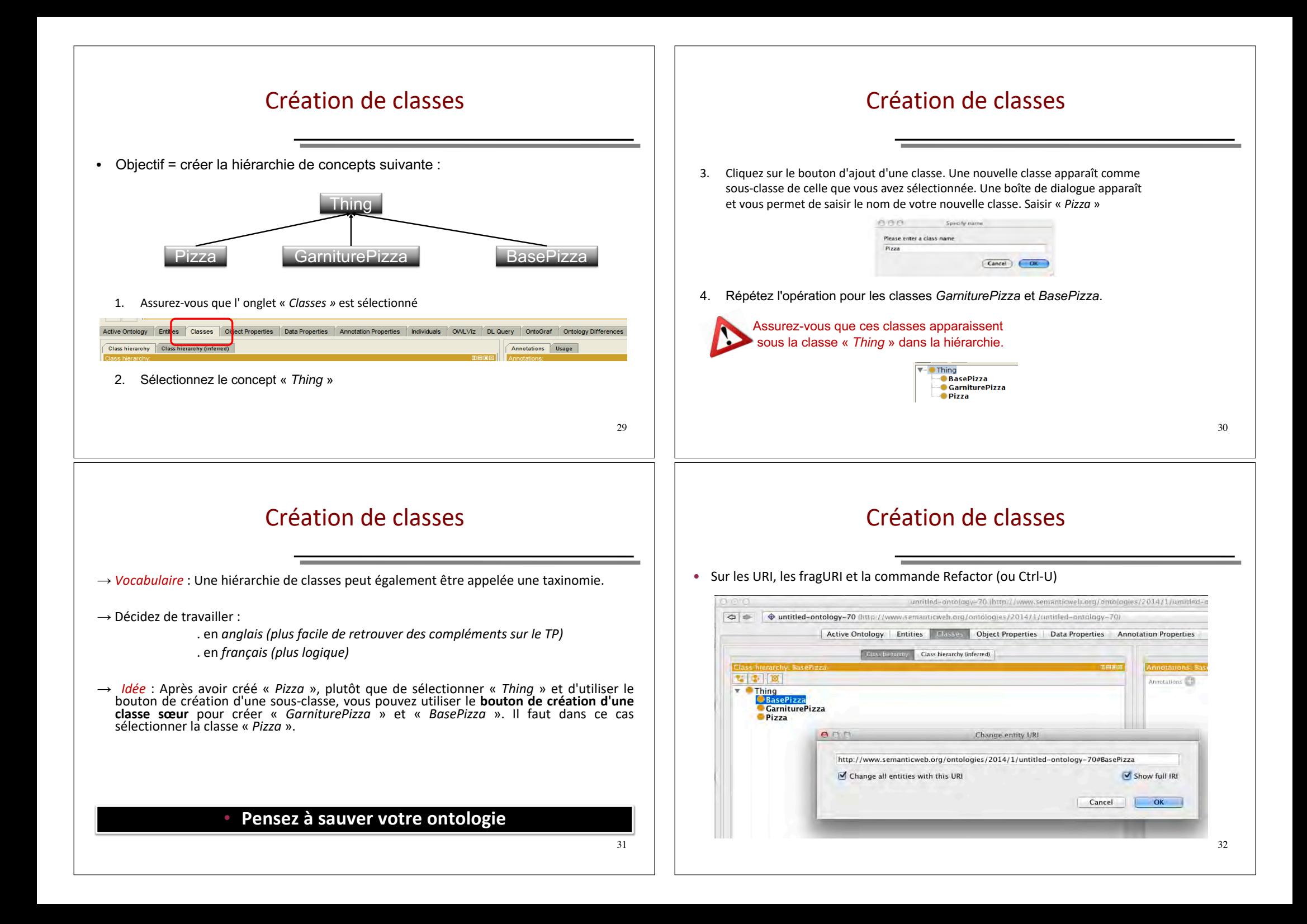

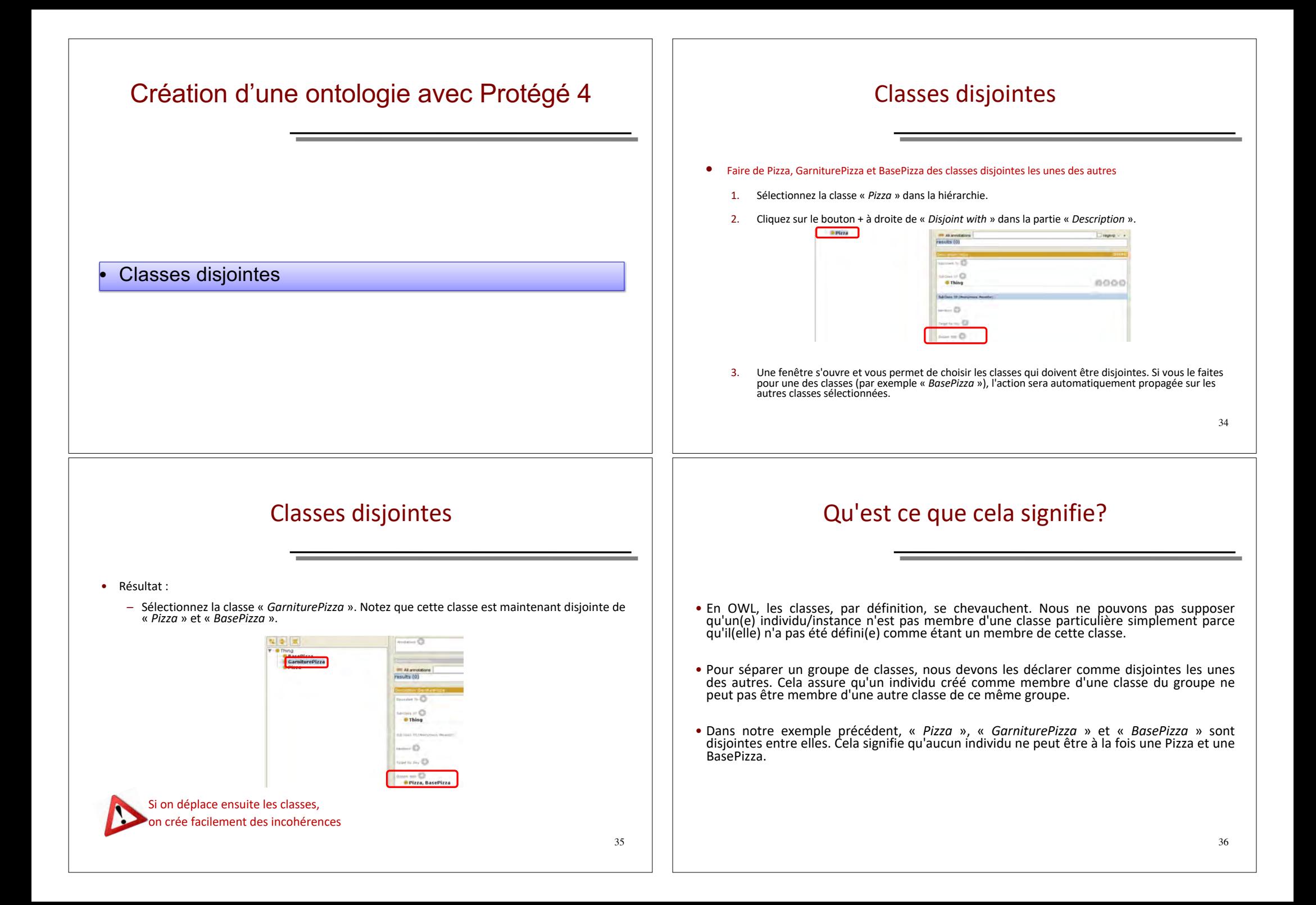

#### Annotations multilingues Création des skos:prefLabel et skos:altLabel **b** diam'r •Afficher l'ontologie (render) par ses identifiants Clease: x | Object Properties | Individual by class | Annotation Properties Annotations Liste •Créer des label français et anglais pour chacun des 3 をはす owl:backwardCompatibleWith  $\sqrt{2}$ concepts owl:deprecated mowlincompatibleWith owincompanon •Afficher l'ontologie en français moulversioninfo medfs:comment mrdfs:isDefinedBy Create a new OWLAnnotationPro •Afficher l'ontologie en anglais rdfs:label prefLabe Name: altLabel IRE http://www.w3.org/2004/02/skos/core/labl.abl New entity options... 37 38 Création d'une ontologie avec Protégé 4 Créer des classes avec les outils Protégé • Les outils OWL mis à disposition dans cette version de Protégé sont des plugins. Ils servent à simplifier des traitements répétitifs et longs. • Nous allons utiliser l'outil « *Create Class Hierarchy* » pour ajouter des sous-classes à la classe « *BasePizza* ». • Créer des classes avec les outils Protégé A la création d'une nouvelle classe, n'oubliez pas revenir à l'URI de l'ontologie !!!40 05/1 06/1 <u>09</u>

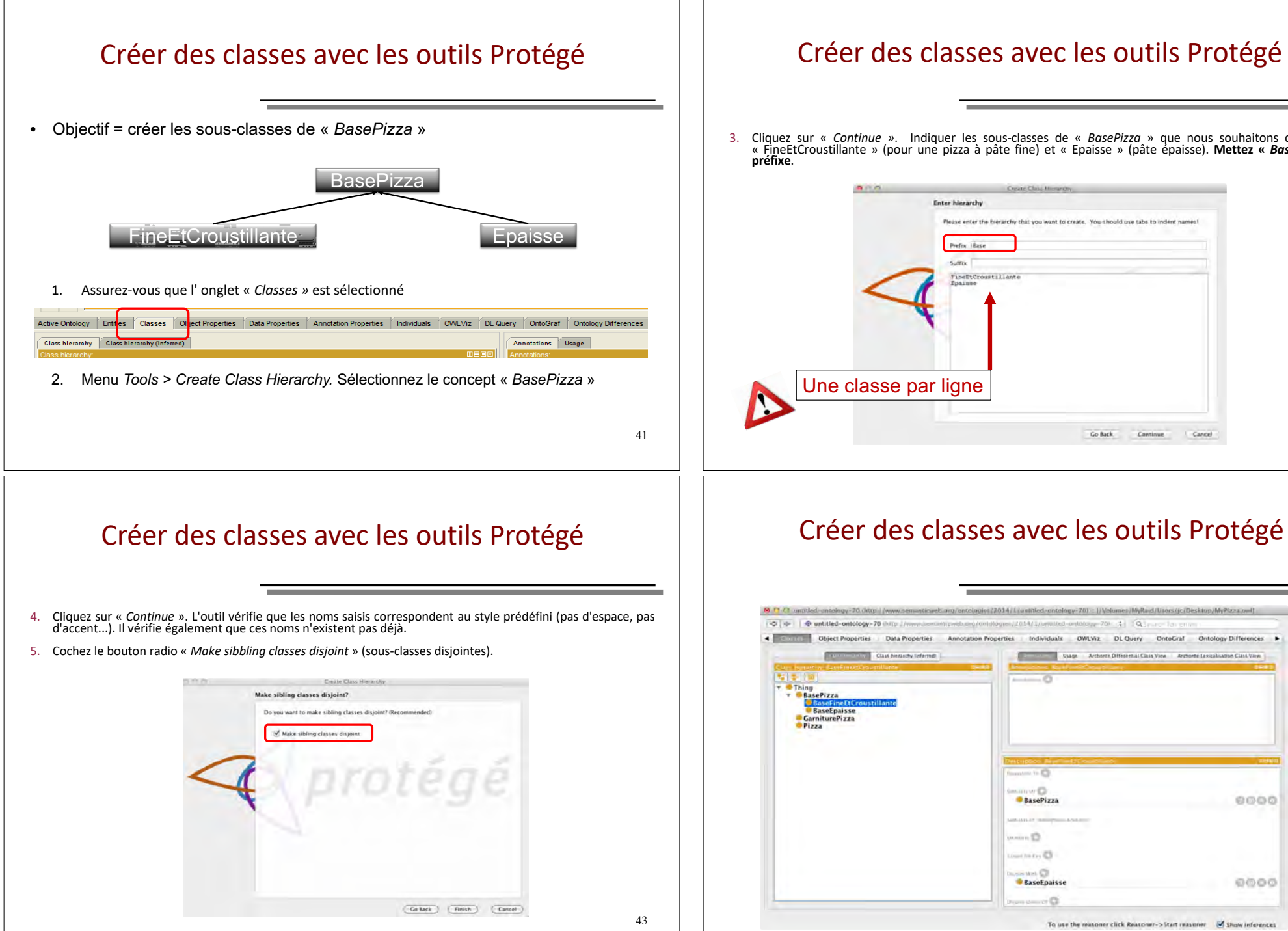

## Créer des classes avec les outils Protégé

3. Cliquez sur « *Continue »*. Indiquer les sous-classes de « *BasePizza »* que nous souhaitons créer. Tapez « FineEtCroustillante » (pour une pizza à pâte fine) et « Epaisse » (pâte épaisse). **Mettez «** *Base »* **comme**<br> **p** 

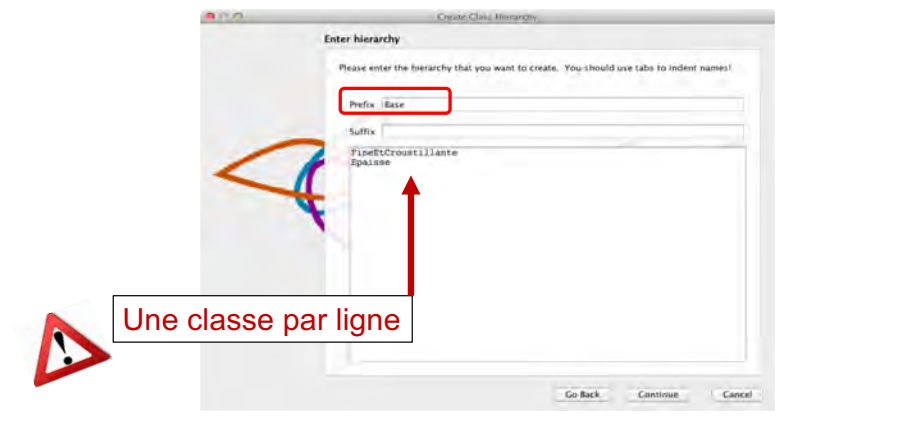

42

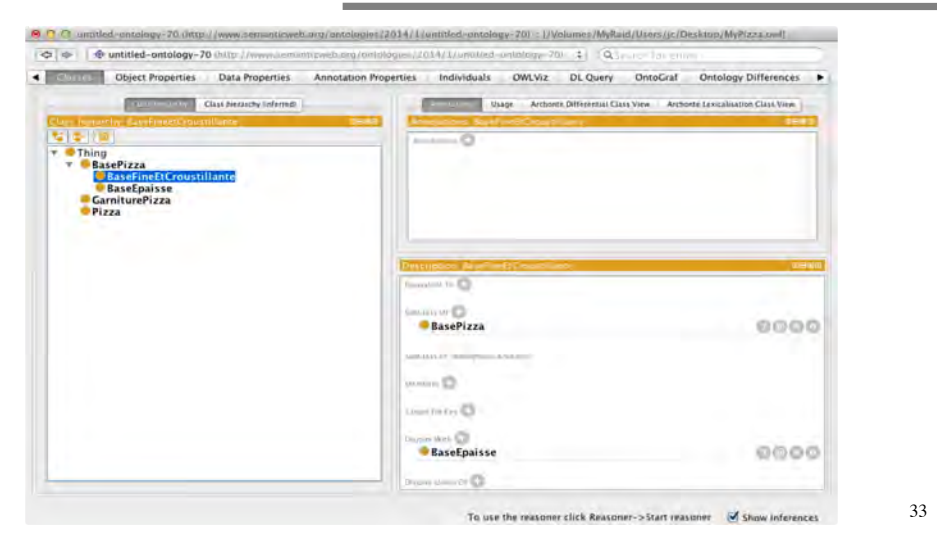

# Revenir à la bonne URI (3/3)

• Si l'erreur est déjà commise, correction d'erreur multiples par Refactor/Rename multiple entities et sélection par le popup menu et sélection spécifique par<br>coches

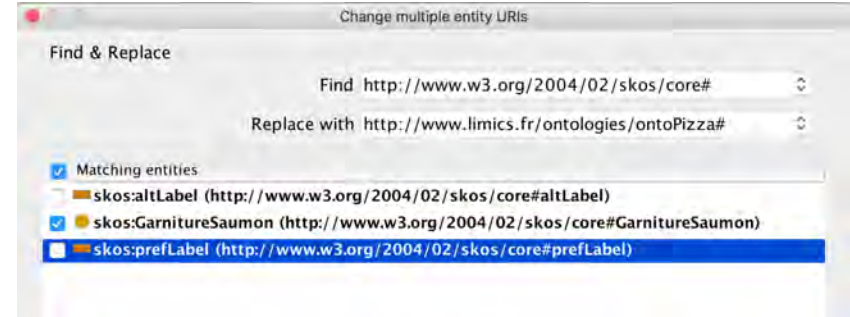

### Créer des sous-classes de *GarniturePizza*

- Objectif = créer les sous-classes de « *GarniturePizza* »
- **Fromage** :
	- Mozarella
	- Parmesan
- **Fruits de la mer** :
	- Anchois
	- Crevette
	- $-$  Thon
	- Saumon
- **Légumes** : **Tomate**
- - Câpres **Champignon**
	- **Olives**
	- Poivron :
	- Piment Jalapeno
		- Poivron vert
		- Poivron rouge
	- **Viande**
		- Salami
		- Bœuf
		- Jambon
		- Pepperoni

# Création d'une ontologie avec Protégé 4

• Créer des sous-classes de « *GarniturePizza* »

#### Créer des sous-classes de *GarniturePizza*

- 1. Sélectionnez la classe « *GarniturePizza* » dans la hiérarchie.
- 2. Lancez l'outil « *Create class hierarchy »*.
- 3. Assurez-vous que « *GarniturePizza* » est sélectionné.
- 4. Cliquez sur « *Continue* ».
- 5. Nous voulons que les noms des nouvelles classes commencent tous par 'Garniture'  $\rightarrow$  dans la zone de texte intitulée « Prefix », tapez « Garniture ». L'outil l'ajoutera automatiquement à l'ensemble des noms de classes allez créer.
- 6. L'outil permet de créer une hiérarchie de classes en utilisant les **indentations** (tabulation).

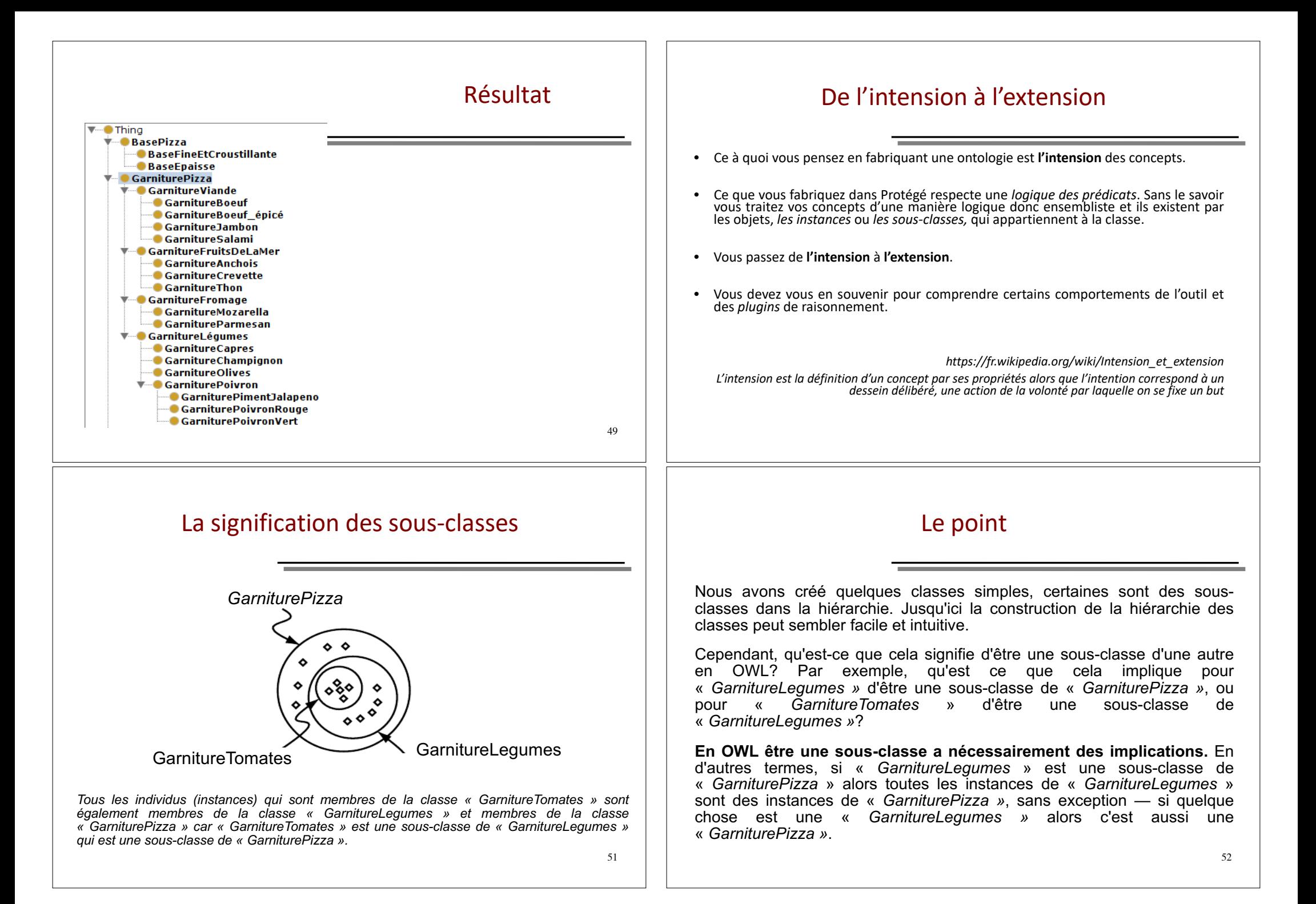

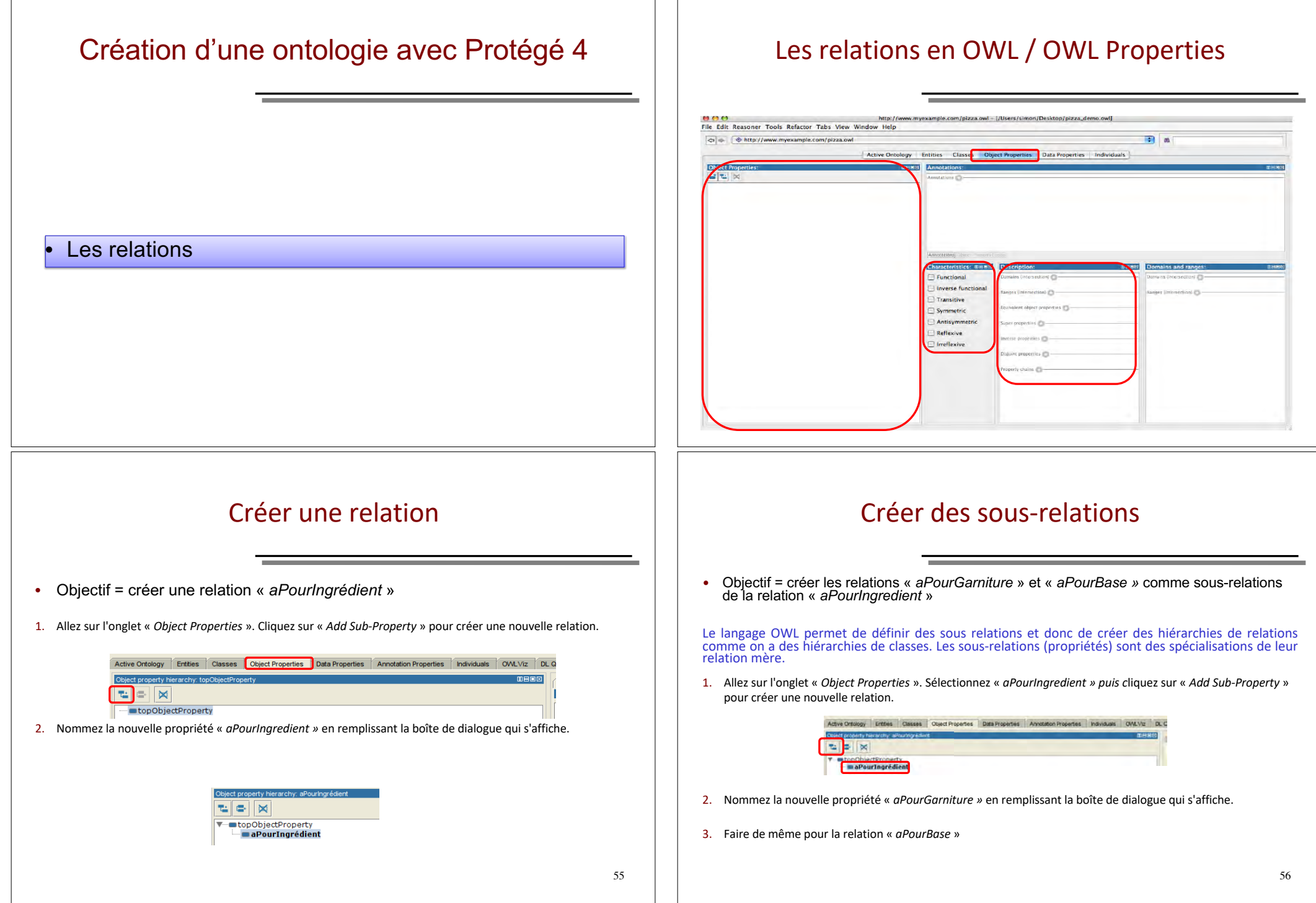

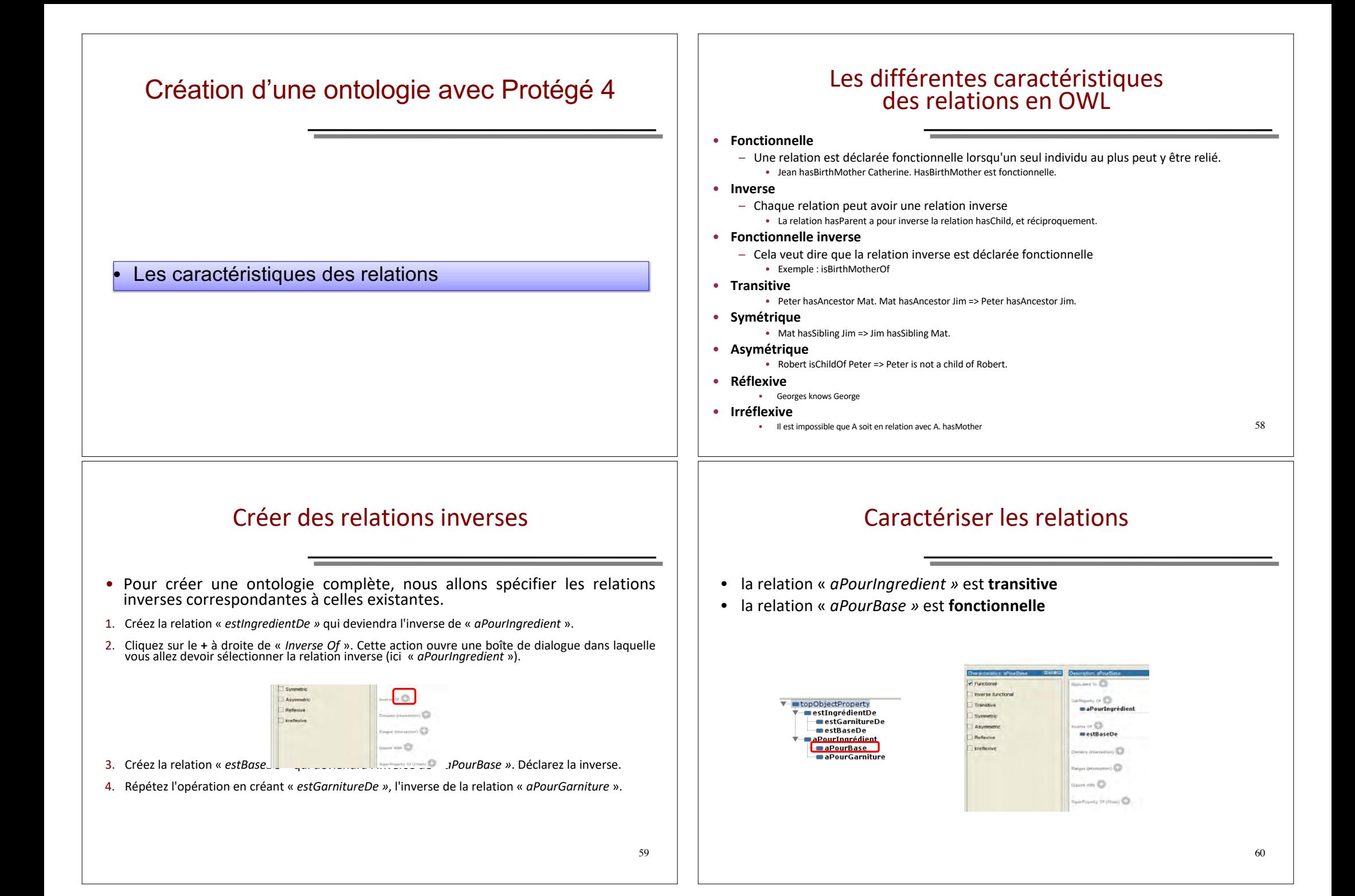

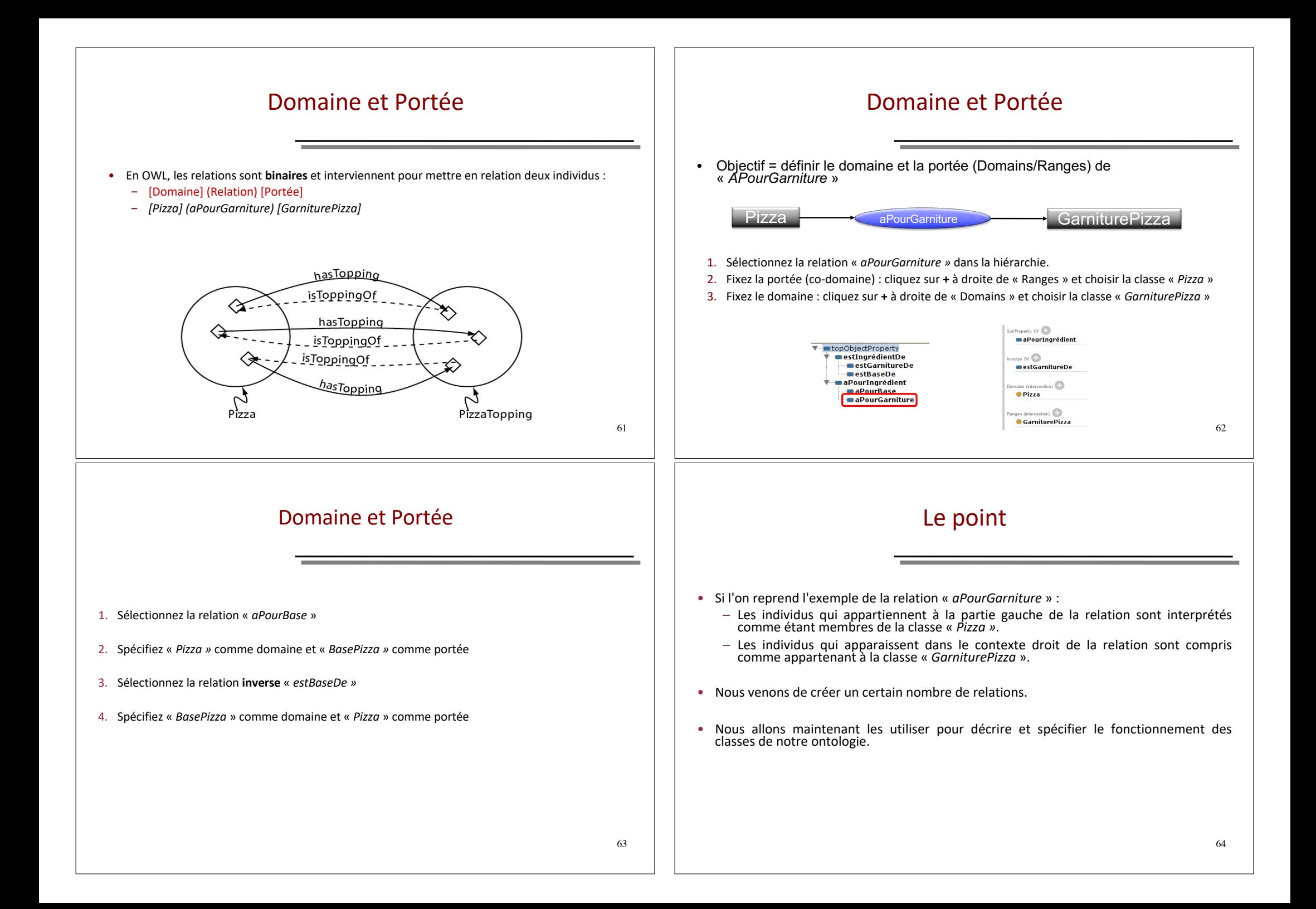

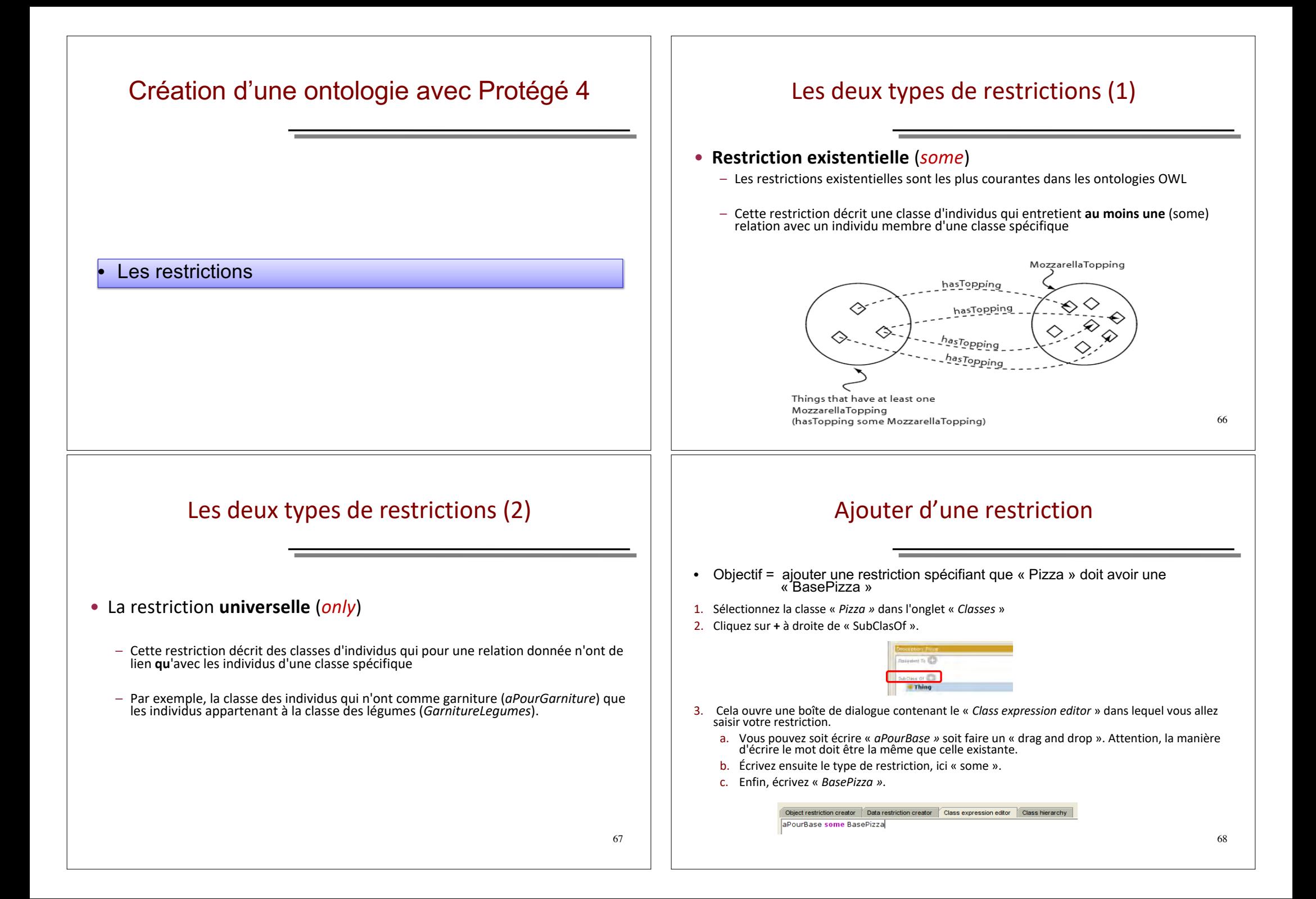

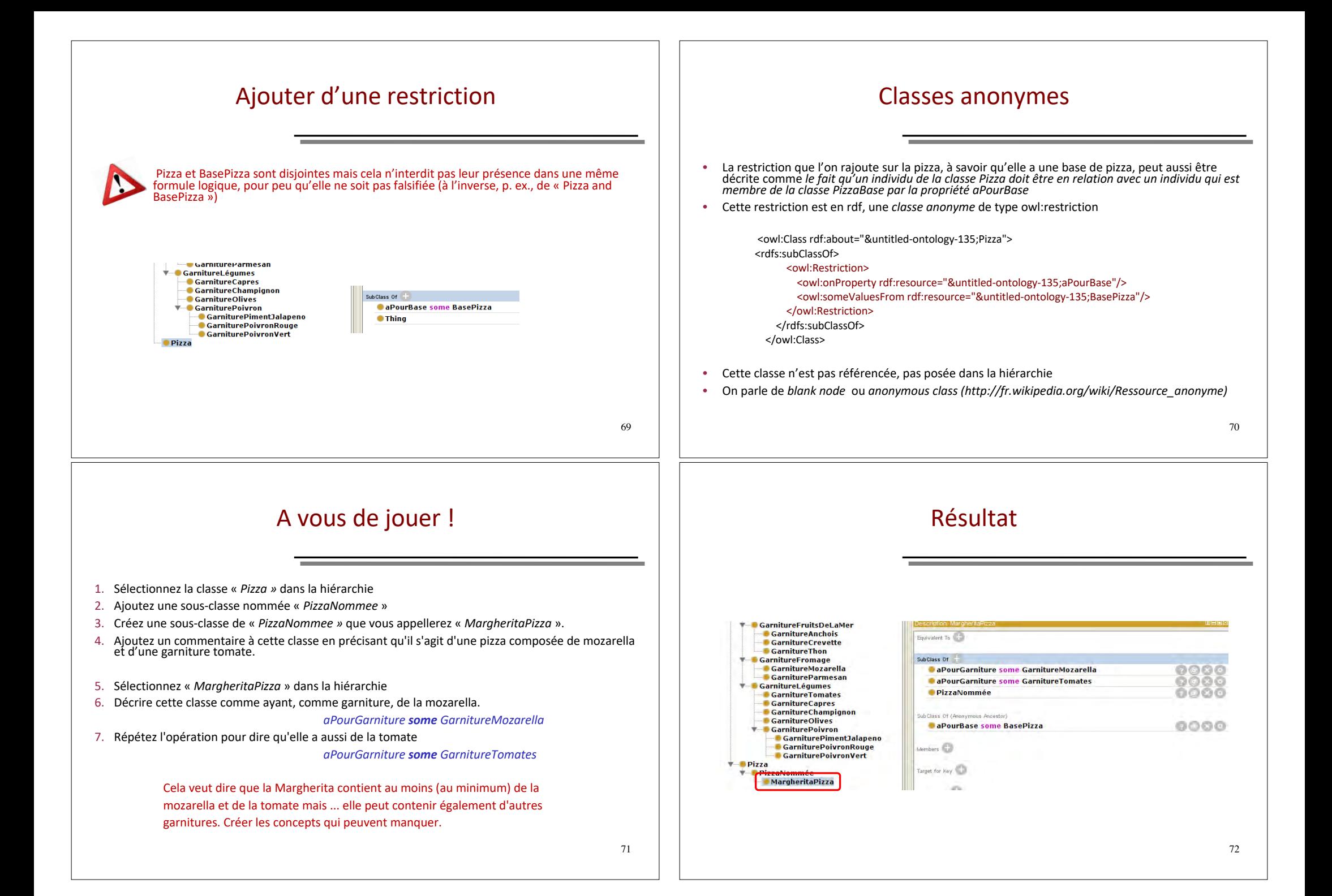

## En termes de classes anonymes

- En termes formels et en lisant les restrictions ligne par ligne, si qq chose est membre de la classe PizzaMargherita, il est nécessaire:
	- qu'il soit membre de la classe PizzaNommee

#### Et

– qu'il soit un membre de la classe anonyme des choses qui sont liés à au moins un membre de la classe GarnitureMozzarella via la propriété aPourGarniture

#### Et

– qu'il soit un membre de la classe anonyme des choses qui sont liés à au moins un membre de la classe GarnitureTomates via la propriété aPourGarniture

### 73

### Créer une restriction universelle

- 1. Sélectionnez la « *MargheritaPizza »* dans la hiérarchie
- 2. Décrire cette classe comme ayant absolument une garniture à la mozarella OU une garniture à la tomate ET RIEN D'AUTRE.

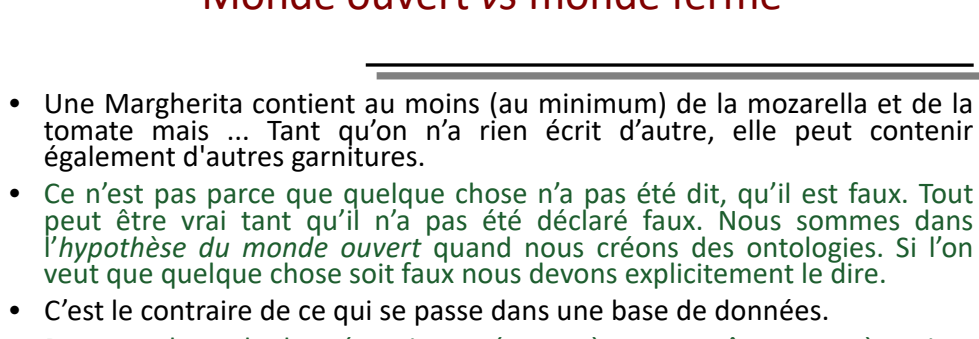

• Dans une base de données, si une réponse à une requête ne ramène rien, alors la requête est dite falsifiée : ce qui n'est pas trouvé est faux. Dans une base de données, nous sommes dans l'*hypothèse du monde fermé*.

Monde ouvert *vs* monde fermé

• Pour reproduire ce comportement dans une ontologie, il faut créer un *axiome de clôture*, une restriction universelle (only)

*https://en.wikipedia.org/wiki/Closed-world\_assumption*

#### Résultat

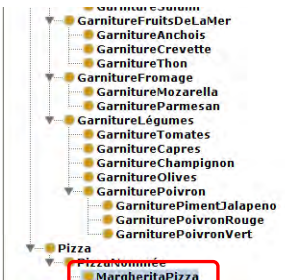

#### CaPourGarniture only (GarnitureMozarella or GarnitureTomates) ø 000 000 **A a DourCarniture some CarnitureMozarella CaPourGarniture some GarnitureTomates** 606 **PizzaNommée** 0000 Schiffner, Of Efensylvania, Sepporte 0000 CaPourBase some BasePizza Members (25) Target for  $\text{Key} \left( \frac{1}{2} \right)$

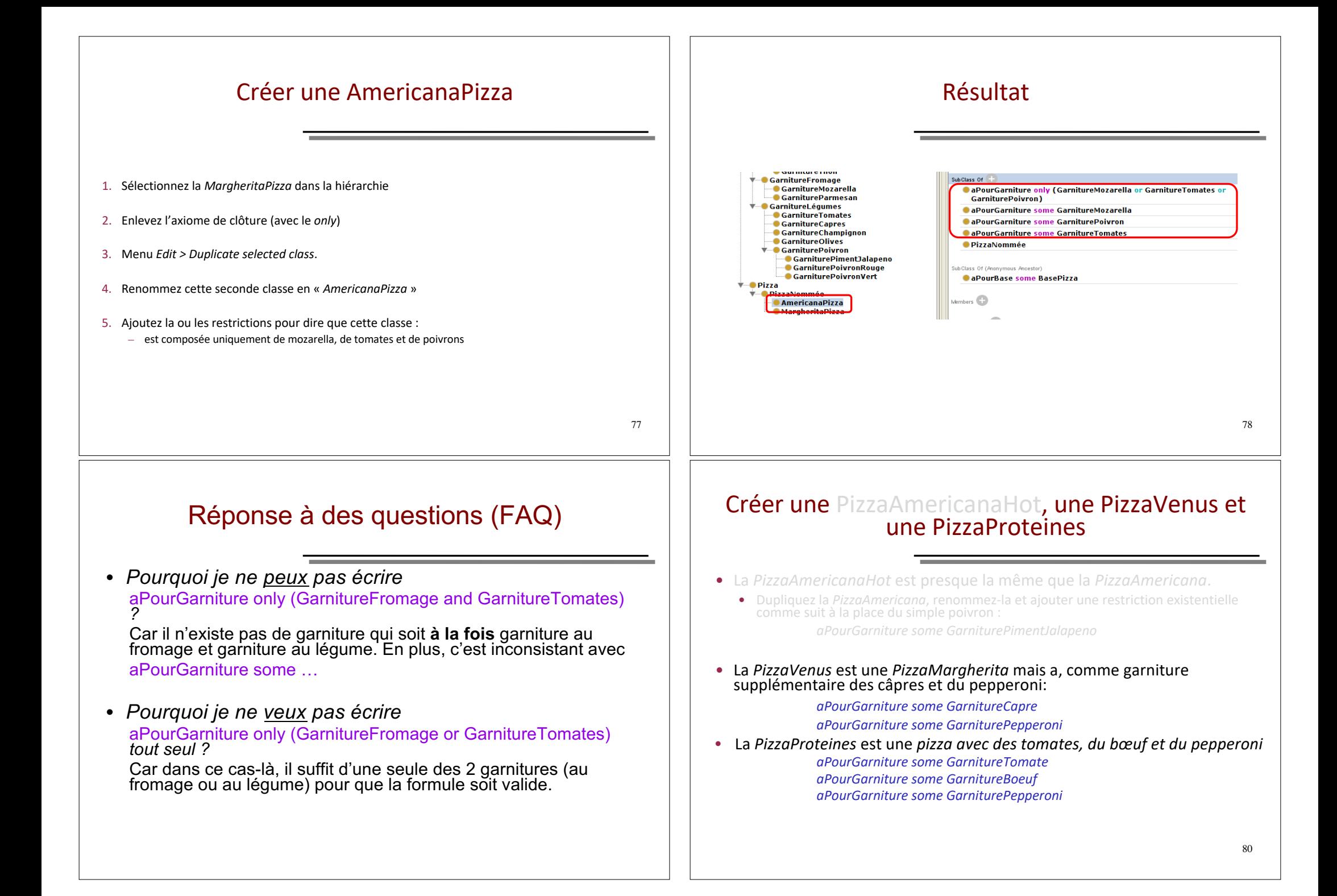

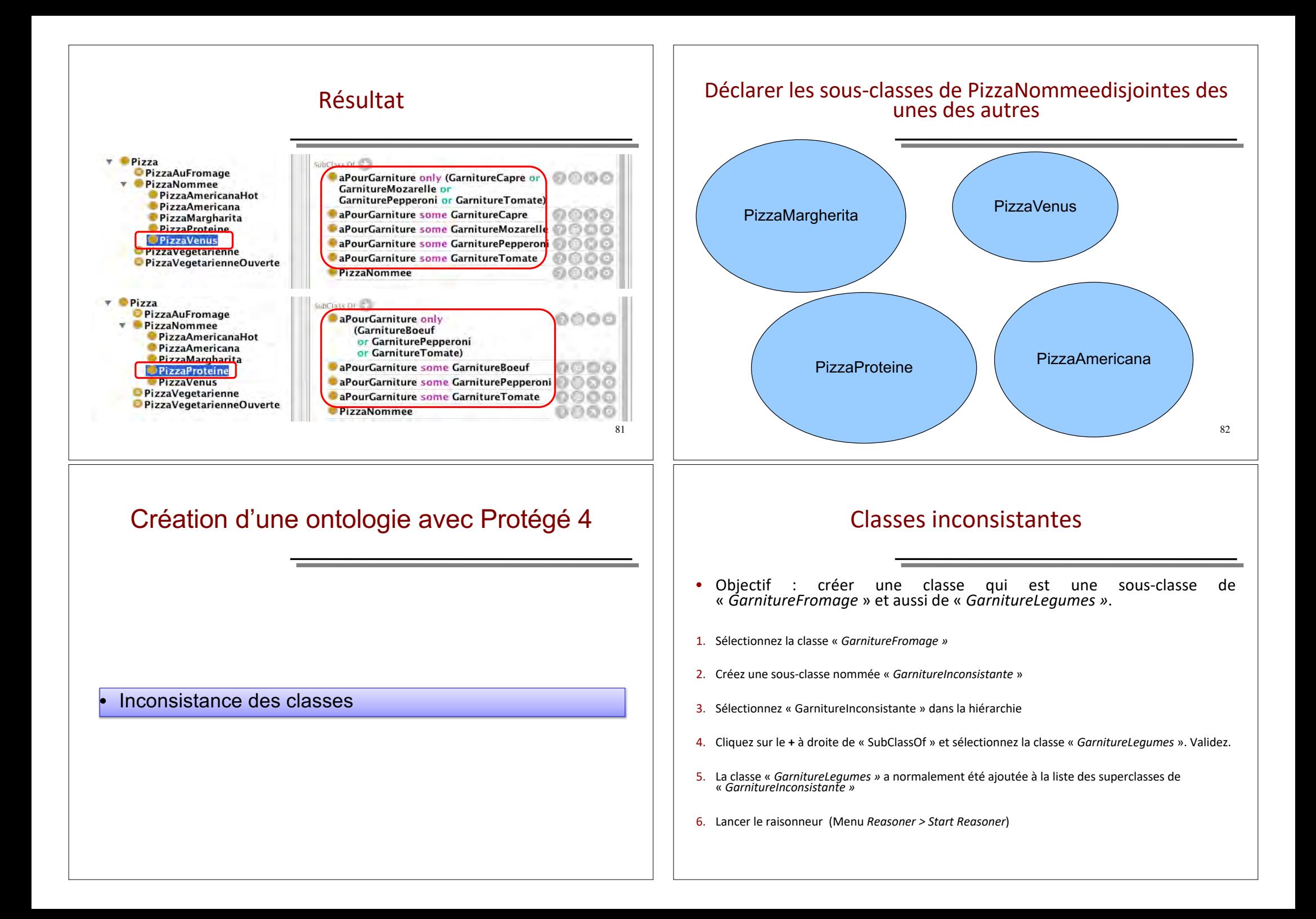

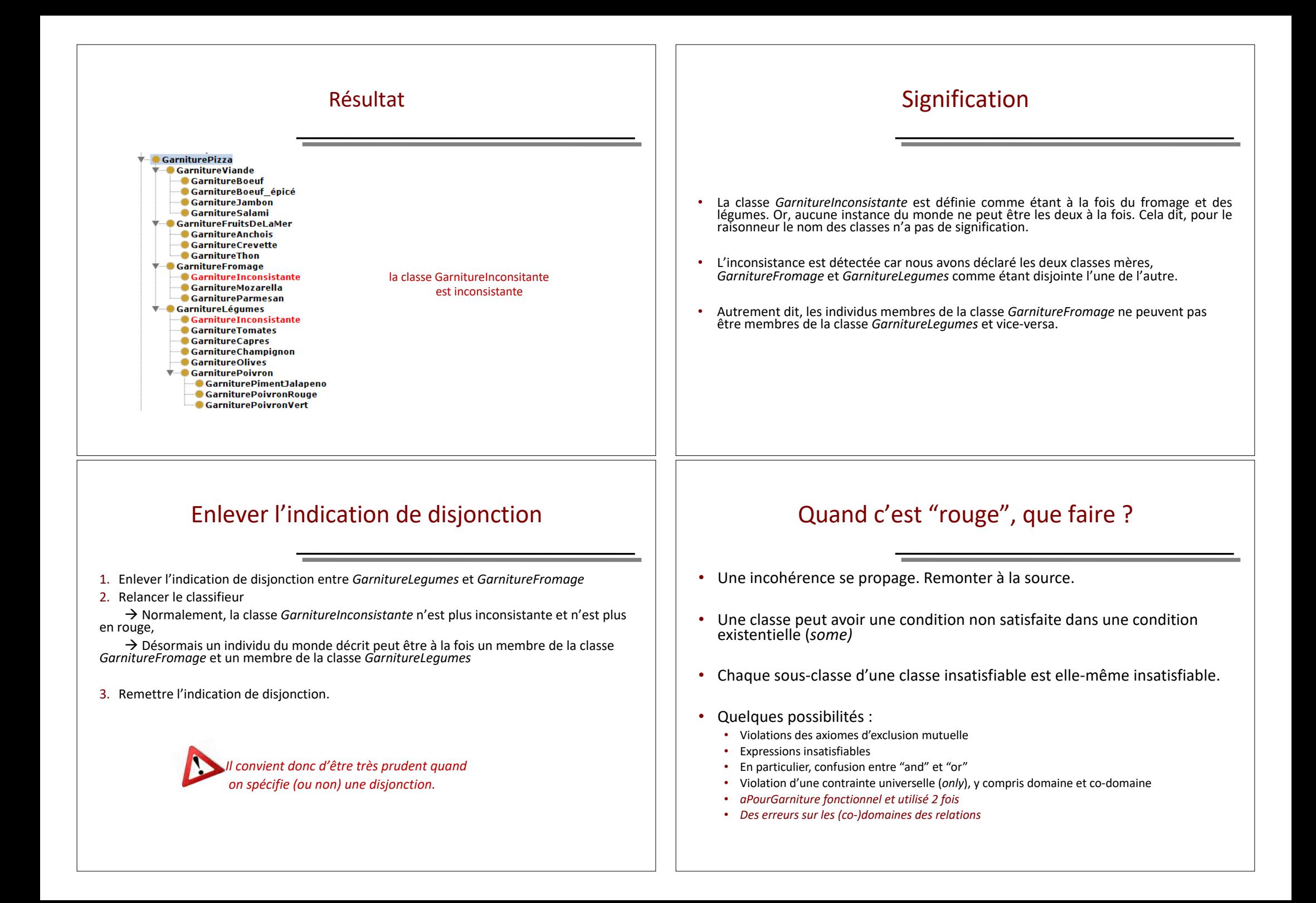

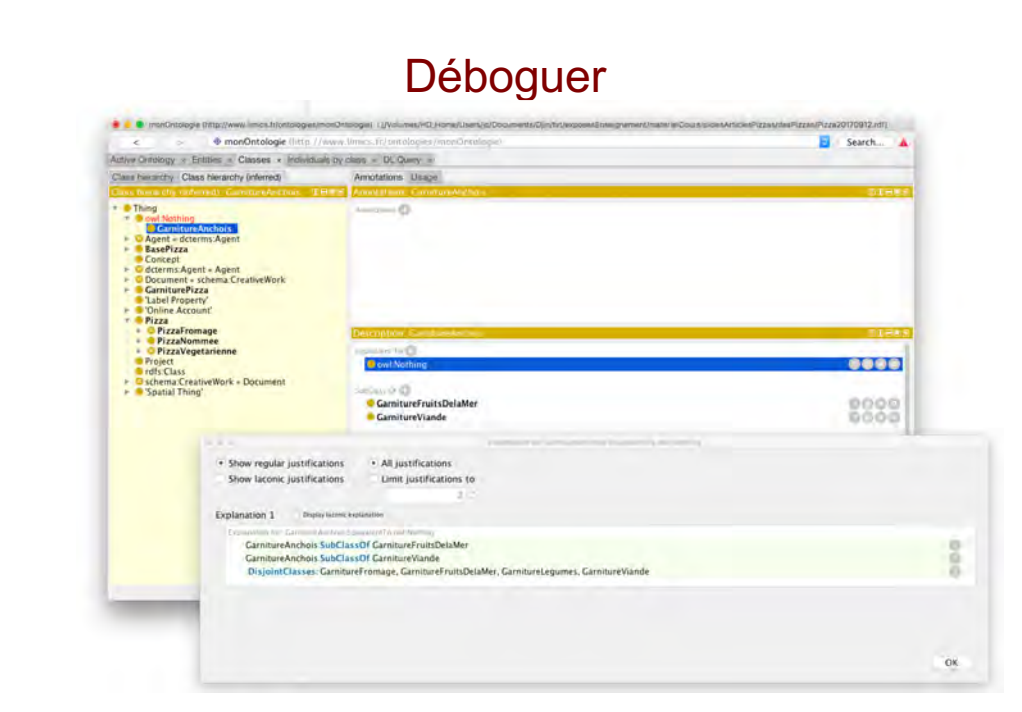

# Création d'une PizzaAuFromage

1. Créer une « *PizzaAuFromage »* comme sous-classe de « Pizza » (elle a donc pour classe sœur « *PizzaNommee* »)

2. Définissez-la comme étant une pizza avec du fromage :

(aPourGarniture some GarnitureFromage)

3. Et ensuite, que fait-on ?

On veut qu'une pizza contenant du fromage puisse être une *PizzaAuFromage.*

Nota : *On ne veut pas modéliser les pizzas qui n'ont que du fromage, on veut modéliser les pizzas qui ne sont définies que par le fait d'avoir du fromage*

4. Nous souhaitons donc modifier la définition pour dire qu'une pizza au fromage **a comme condition nécessaire et suffisante** de contenir du fromage

#### Disjonction, exhaustivité et arbre Mettre des relations de disjonctions entre les concepts primitifs doit être fait quand on commence à penser que l'ontologie a une structure un peu stable • Faire cela suppose qu'on a un arbre de concepts primitifs • C'est pragmatique mais surtout épistémologiquement fondé : les objets n'ont qu'une seule essence, une seule manière d'être. • Ces disjonctions n'empêchent pas d'utiliser 2 concepts exclusifs les uns des autres pour construire une représentation – *Une pizza et une garniture de pizza n'ont rien à voir l'une avec l'autre. Il n'y a pas d'instance qui soit à la fois Pizza et garniture mais une MargheritaPizza est bien une pizza avec une garniture (de fromage ou tomate).* Critère nécessaire et suffisant  $\rightarrow$  classe définie 1. Sélectionnez « PizzaAuFromage » dans la hiérarchie 2. Menu *Edit > Convert to defined class* 3. Relancer le raisonneur**V. CarnitureFruitsDeLaMer** - GarnitureAnchois Financialent Tr CarnitureCroyette **OPizza** CarnitureThon and (aPourGarniture some GarnitureFromage) **V-GarnitureEromage GarnitureMozarella GarnitureParmesan** SubClass Of **GarnitureLégumes GarnitureInconsistante** Sub Class Of (Anonymous Ancestor) GarnitureTomates **CaPourBase some BasePizza** GarnitureCapres **GarnitureChampignon GarnitureOlives** lembers (2) **GarniturePoivron** GarniturePimentJalapeno arget for Key **GarniturePoivronRouge GarniturePoivronVert** Pizza Disjoint With **CO**

**PizzaAuFromage** 

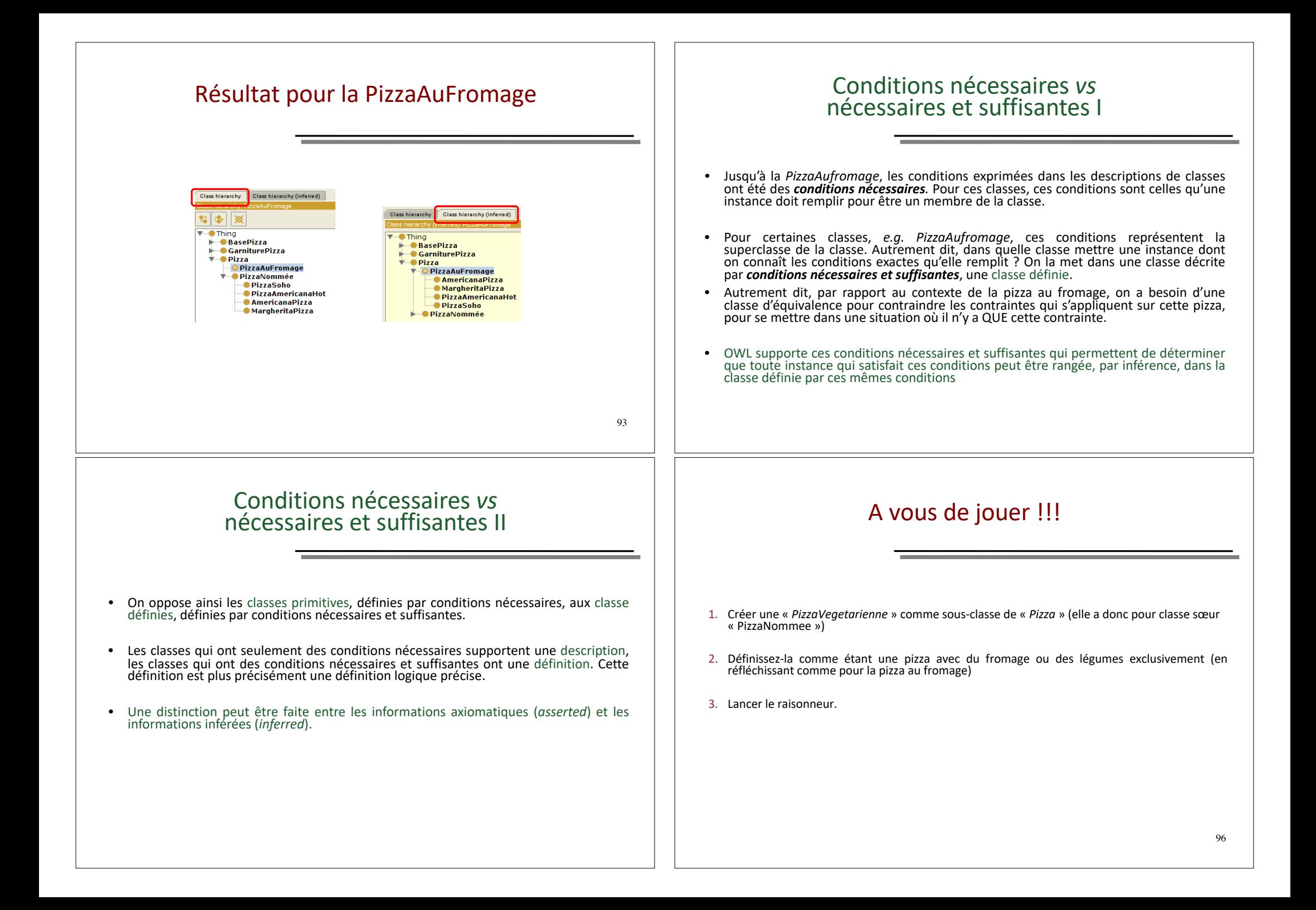

### Résultat

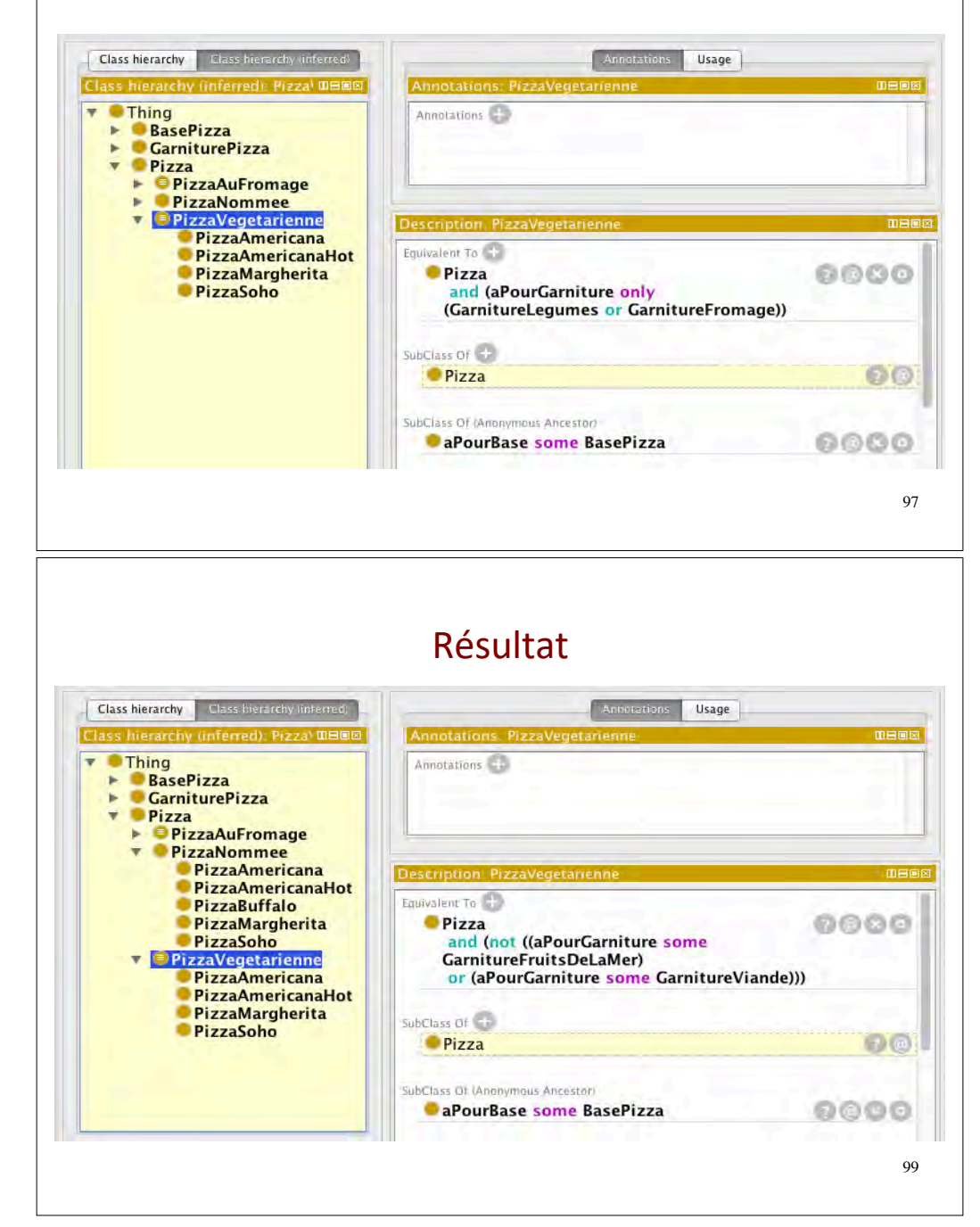

## Créez une pizza végétarienne (bis)

- 1. Créer une « *PizzaVegetarienneOuverte »* comme sous-classe de « Pizza » (elle a donc pour classe sœur « *PizzaNommee »*)
- 2. Définissez-la comme étant une pizza sans viande ni fruit de mer
- 3. Lancer le raisonneur
- 4. Qu'en concluez-vous ?

98

## … qui peut aussi s'écrire

#### Pizza and

(not (aPourGarniture some GarnitureViande)) and (not (aPourGarniture some GarnitureFruitsDelaMer)))

Ou (écriture la plus compacte)

Pizza and (not (aPourGarniture some (GarnitureViande or GarnitureFruitsDelaMer)))

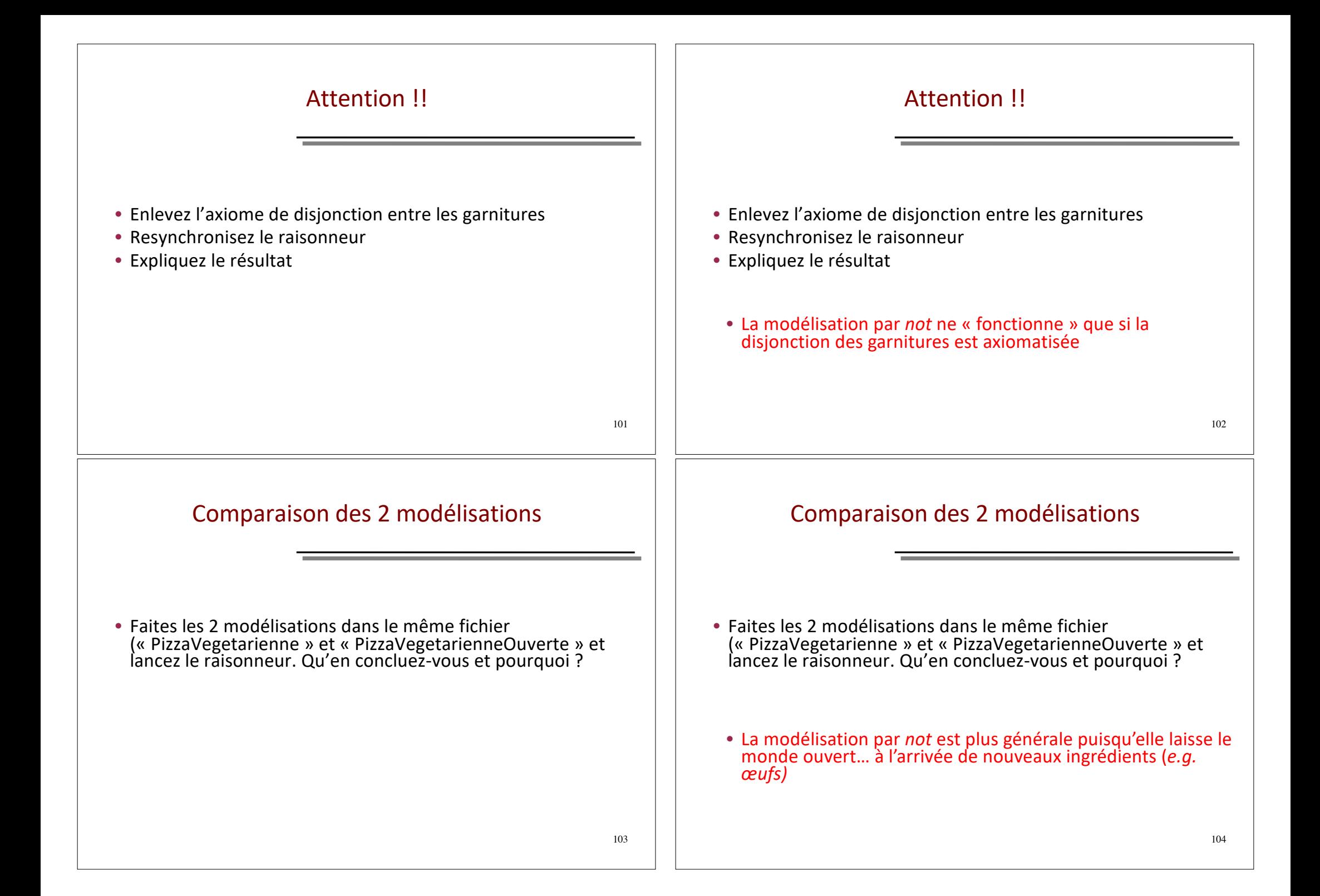

#### Résultat **Class hierarchy** Class hierarchy lintern Usage **Class hierarc**  $\sqrt{\frac{1}{2}}$  Thing Annatations ...  $\blacktriangleright$  Attributs  $\triangleright$  **BasePizza** GarniturePizza Personne  $\overline{v}$  Pizza  $\blacktriangleright$  PizzaAuFromage **F** PizzaNommee PizzaAmericana PizzaAmericanaHot Equivalent To PizzaMargharita **O**Pizza DOOG **PizzaProteine** and (not ((aPourGarniture some) **PizzaVenus** GarnitureFruitsDeLaMer)  $\overline{\mathbf{v}}$ *E PizzaVegetarienneOuverte* or (aPourGarniture some **T** *PizzaVegetarienne* GarnitureViande))) **PizzaAmericana PizzaAmericanaHot** SubClass Of E.S. PizzaMargharita **Pizza** 80 05/1 <sup>106</sup>

#### Class hierarchy (inferred) Annotations Usage Annotations: MaMaro 看要做  $\bullet$   $\times$ **O**Thing **MaMargheritz O** Ville **Personne** Attributs > BasePizza  $\triangleright$  GarniturePizza  $\overline{\bullet}$ Pizza **O** PizzaAuFromage **PizzaNommee Description: MaMarghe** erty accorrinns: MaMar **PizzaAmericanaHot** · PizzaAmericana PizzaMargharit PizzaMargharita (2009) achetePar Jean acheteDansLaVille Poitiers **PizzaVenus** Same Individual As **O** PizzaVegetarienne **B** PizzaVegetarienneOuver Data property assertions Different Individuals equative object property assertions data property assertions 107

Résultat

## 23. Instances • Créer de nouvelles classes • Personne • Ville • Créer de nouvelles relations (domaine : PizzaNommee) • achetePar • acheteDansLaVille • Créer de quoi modéliser l'âge d'une personne (entrer le type integer) • Créez des instances de PizzaNommee (précises), de Personne, de Ville

• Donnez pour chaque instance de pizza, un acheteur et une ville d'achat (ctrl-blanc pour compléter les fraguris)

# 24. requêtes SPARQL sur les instances (1/3)

PREFIX rdf: <http://www.w3.org/1999/02/22-rdf-syntax-ns# PREFIX owl: <http://www.w3.org/2002/07/owl#> PREFIX rdfs: <http://www.w3.org/2000/01/rdf-schema#> PREFIX xsd: <http://www.w3.org/2001/XMLSchema#> PREFIX ontopizza: <http://www.limics.fr/ontologies/pizza#> SELECT ?x ?y

WHERE { ?x ontopizza: achetePar ?y }

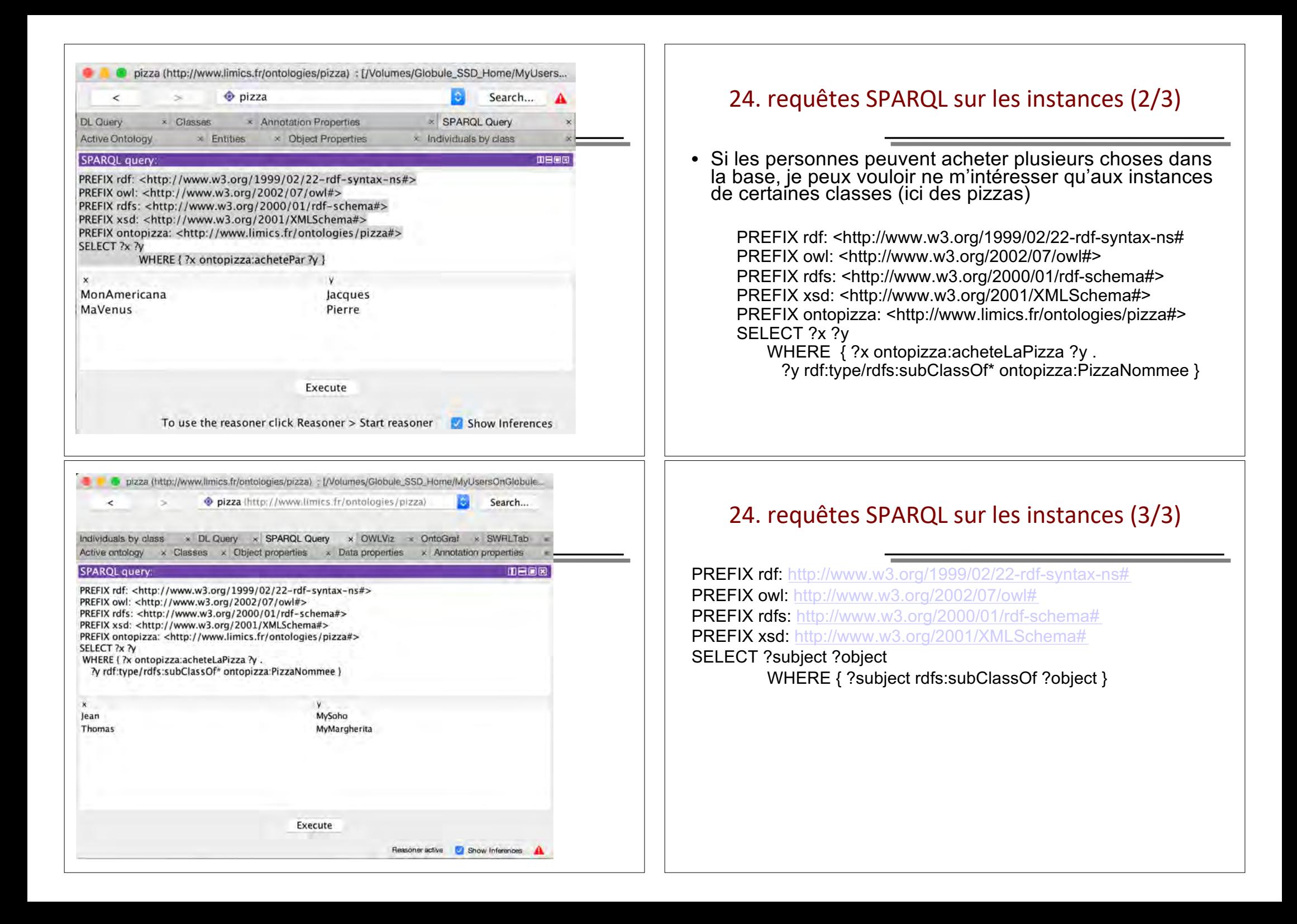

## 24.2. requêtes SPARQL sur Dbpedia (1/8)

- SPARQL endpoint : https://dbpedia.org/sparql
- Affichage HTML
- Export dans différents formats, dont CSV

PREFIX dbo: <http://dbpedia.org/ontology/> PREFIX dbp: <http://dbpedia.org/resource/> SELECT ?film WHERE { ?film dbo:director dbp:Alfred\_Hitchcock. }

## 24.2. requêtes SPARQL sur Dbpedia (3/8)

La requête précédente renvoie toutes les langues…

PREFIX dbo: <http://dbpedia.org/ontology/> PREFIX dbp: <http://dbpedia.org/resource/> SELECT ?titre WHERE { ?film dbo:director dbp:Alfred Hitchcock; rdfs:label ?titre. FILTER (langMatches(lang(?titre), 'en')) }

# 24.2. requêtes SPARQL sur Dbpedia (2/8)

La requête précédente renvoie des URL…

PREFIX dbo: <http://dbpedia.org/ontology/> PREFIX dbp: < http://dbpedia.org/resource/> SELECT ?titre WHERE { ?film dbo:director dbp:Alfred Hitchcock; rdfs:label ?titre.

# 24.2. requêtes SPARQL sur Dbpedia (4/8)

On ajoute les têtes d'affiche…

}

PREFIX dbo: <http://dbpedia.org/ontology/> PREFIX dbp: <http://dbpedia.org/resource/> SELECT ?titre ?acteur WHERE { ?film dbo:director dbp:Alfred Hitchcock; rdfs:label ?titre; dbo:starring ?a. ?a rdfs:label ?acteur. FILTER (langMatches(lang(?titre), 'en')) }

## 24.2. requêtes SPARQL sur Dbpedia (5/8)

La requête précédente renvoie les noms des acteurs dans toutes les langues…

PREFIX dbo: <http://dbpedia.org/ontology/> PREFIX dbp: <http://dbpedia.org/resource/> SELECT ?titre ?acteur WHERE { ?film dbo:director dbp:Alfred Hitchcock; rdfs:label ?titre; dbo:starring ?a. ?a rdfs:label ?acteur. FILTER (langMatches(lang(?titre), 'en') && langMatches(lang(?acteur), 'en')) }

## 24.2. requêtes SPARQL sur Dbpedia (7/8)

On souhaite les résultats en ordre alphabétique…

PREFIX dbo: <http://dbpedia.org/ontology/> PREFIX dbp: <http://dbpedia.org/resource/> SELECT ?titre (sql:group\_concat(?acteur, ',') as ?acteurs) WHERE { ?film dbo:director dbp:Alfred Hitchcock; rdfs:label ?titre; dbo:starring ?a. ?a rdfs:label ?acteur. FILTER (langMatches(lang(?titre), 'en') && langMatches(lang(?acteur), 'en')) } ORDER BY ?titre

# 24.2. requêtes SPARQL sur Dbpedia (6/8)

On souhaite une seule ligne par titre...

PREFIX dbo: <http://dbpedia.org/ontology/> PREFIX dbp: <http://dbpedia.org/resource/> SELECT ?titre (sql:group\_concat(?acteur, ',') as ?acteurs) WHERE { ?film dbo:director dbp:Alfred\_Hitchcock; rdfs:label ?titre; dbo:starring ?a. ?a rdfs:label ?acteur. FILTER (langMatches(lang(?titre), 'en') && langMatches(lang(?acteur), 'en')) }

# 24.2. requêtes SPARQL sur Dbpedia (8/8)

On souhaite avoir le résumé quand il est disponible…

PREFIX dbo: <http://dbpedia.org/ontology/> PREFIX dbp: < http://dbpedia.org/resource/> SELECT ?titre ?abstract (sql:group\_concat(?acteur, ',') as ?acteurs) WHERE { ?film dbo:director dbp:Alfred\_Hitchcock; rdfs:label ?titre; dbo:starring ?a. ?a rdfs:label ?acteur. OPTIONAL{?film dbo:abstract ?abstract} FILTER (langMatches(lang(?titre), 'en') && langMatches(lang(?acteur), 'en') && langMatches(lang(?abstract), 'en'))  $\}$ 

# 24.3. requêtes SPARQL sur wikidata (1/6)

- SPARQL endpoint : https://query.wikidata.org/
- Affichage HTML
- Export dans différents formats, dont CSV
- Possibilités de visualisation supplémentaires (#defaultView)
- Mais identifiants moins *user friendly*

SELECT ?eyeColor ?human WHERE{

?human wdt:P31 wd:Q5. ?human wdt:P1340 ?eyeColor.

# 24.3. requêtes SPARQL sur wikidata (3/6)

On veut les fréquences par ordre croissant…

SELECT ?eyeColor (COUNT(?human) AS ?count) WHERE{ ?human wdt:P31 wd:Q5.

?human wdt:P1340 ?eyeColor.

}

}

GROUP BY ?eyeColor ORDER BY DESC(?count)

# 24.3. requêtes SPARQL sur wikidata (2/6)

On veut plutôt la fréquence des couleurs d'yeux…

SELECT ?eyeColor (COUNT(?human) AS ?count) WHERE{ ?human wdt:P31 wd:Q5. ?human wdt:P1340 ?eyeColor. }

GROUP BY ?eyeColor

# 24.3. requêtes SPARQL sur wikidata (4/6)

Et on préférerait avoir le label en français quand il existe… (il suffit d'ajouter « Label » au nom de la variable et d'utiliser le SERVICE wikibase:label)

SELECT ?eyeColor ?eyeColorLabel (COUNT(?human) AS ?count) WHERE{ ?human wdt:P31 wd:Q5. ?human wdt:P1340 ?eyeColor.

SERVICE wikibase:label { bd:serviceParam wikibase:language "[AUTO\_LANGUAGE],en". }

} GROUP BY ?eyeColor ?eyeColorLabel ORDER BY DESC(?count)

# 24.3. requêtes SPARQL sur wikidata (5/6)

Et une visualisation en bubblechart ?

#### #defaultView:BubbleChart

SELECT ?eyeColor ?eyeColorLabel (COUNT(?human) AS ?count) WHERE{

?human wdt:P31 wd:Q5. ?human wdt:P1340 ?eyeColor.

SERVICE wikibase:label { bd:serviceParam wikibase:language "[AUTO\_LANGUAGE],en". }

} GROUP BY ?eyeColor ?eyeColorLabel ORDER BY DESC(?count)

# 25. Visualisation

• Chargez l'onglet « OntoGraf » si nécessaire

# 24.3. requêtes SPARQL sur wikidata (6/6)

Beaucoup plus d'exemples sur:

https://www.wikidata.org/wiki/Wikidata:SPARQL\_query\_service/quer ies/examples

(« wikidata queries examples » dans un moteur de recherche)

# 25. Arbres *versus* treillis (1/2)

- Créer les attributs d'ingrédients piquants, Epice, Moyen, Doux, ExtraDoux et la relation aPourQualiteDEtreEpice. Faites-en une value partition
- Créer les attributs d'ingrédients maigres, TresCalorique, MoyennementCalorique, PeuCalorique et la relation aPourQualiteDEtreCalorique. Faites-en une value partition
- Déclarez une Pizza *définie*, comme épicée si sa qualité est Epice
- Déclarez une Pizza *définie* comme calorique si sa qualité est TresCalorique ou Moyennement calorique

## 25. Arbres *versus* treillis (2/2)

- Précisez que la GarnitureBoeufEpice est Epice. Idem pour GarniturePoivreVert
- Précisez que GarnitureAnchoix et GarnitureFruits sont **PeuCalorique**
- Affichez l'arbre des GarniturePizza avant classification puis après classification
- Discutez

### Monde ouvert *vs* monde fermé (suite)

- Une *value partition* est la façon de dire que l'ensemble des attributs listés est exhaustive … aucun autre attribut caractérisant le caractère épicé n'existe.
- C'est une façon de fermer le monde. C'est pour cela qu'on l'appelle *closure* axiom. Et ce n'est pas parce que quelque chose n'a pas été dit, qu'il est faux. Tout peut être vrai tant qu'il n'a pas été déclaré faux. Nous sommes dans l'*hypothèse du monde ouvert* quand nous créons des ontologies. Si l'on veut que quelque chose soit faux nous devons explicitement le dire.
- C'est le contraire de ce qui se passe dans une base de données.
- Dans une base de données, si une réponse à une requête ne ramène rien, alors la requête est falsifiée : ce qui n'est pas trouvé est faux. Dans une base de données, nous sommes dans l'*hypothèse du monde fermé*.
- Pour reproduire ce comportement dans une ontologie, il faut créer un *axiome de clôture*, une restriction universelle (only)

129

Annexes